## Northview Heights Secondary School Grade 12 Graduates Course Selection Instructions 2024-2025

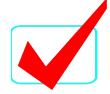

## ❖ If you are **GRADUATING** or going to a new school next year, you MUST:

| LOG INTO www.myBlueprint.ca/tdsb                                                                                                    |
|----------------------------------------------------------------------------------------------------|
| Click on School Account Log In (If you are already logged into AW, you will automatically be brought into your myBlueprint account. Use your TDSB email and password if you're not logged into AW.)                                                                                                    |
| Click on High School Plan                                                                                                    |
| Click on 'Not returning next year?' above the Grade 12 column. Choose which applies to you:  Apprenticeship College University Workplace New School  YOU MUST specify the high school you will be attending in September 2024 if the "Add Comments" box in the Review page in myBlueprint. You must contact your guidance counselor in June to fill out a withdrawal form. |
| SUBMIT CHOICE once ready     Note: Once you submit, you cannot resubmit so be sure before you click on this button                                                                                                    |
| SEND approval email- for PAPERLESS ONLINE parent/guardian                                                                                                    |
| CONFIRM that parent/guardian has approved your plan                                                                                                    |

Course Selection Deadline- Tuesday, February 20, 2024